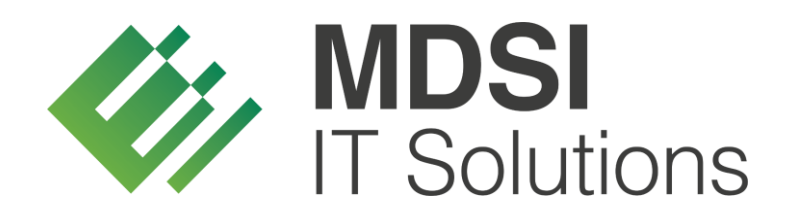

**vendit-Modulbeschreibung**

**Track & Trace – Dokumentation Börsen**

**Version 1.0**

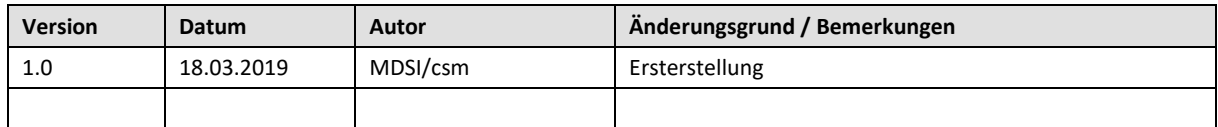

### <span id="page-1-0"></span>**Historie der Dokumentversionen**

#### Inhalt

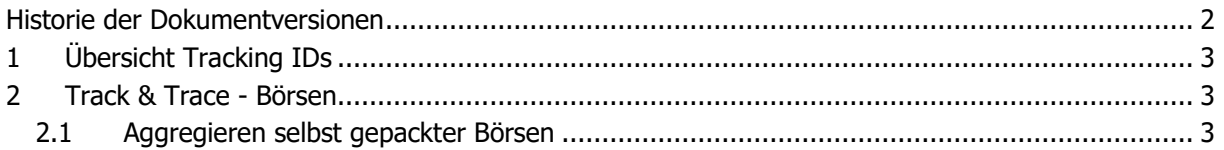

# <span id="page-2-0"></span>**1 Übersicht Tracking IDs**

**EO-ID** = Economic Operator ID. Jedes Unternehmen, das in Zukunft Tabak verkaufen will, benötigt solch eine Nummer zur Identifikation des Unternehmens.

**F-ID** = Facility Identifier Code. Jeder Standort (Lager/Verkaufsstelle/Automat usw.) eines jeden Unternehmens benötigt solch eine Nummer.

**UI** = Unique Identifier. Jede Packung wird eine EU-weit einmalige Nummer erhalten, diese wird bei der Herstellung aufgebracht.

**Aggr. UI** = Aggregierte Unique Identifier. Mehrere Codes von mehreren Packungen können beispielsweise zu einem Aggr. UI (Stange/Karton) zusammengefasst werden. Hierbei geht es um die leichtere Handhabung innerhalb der Lieferkette (Ware muss gescannt werden).

## <span id="page-2-1"></span>**2 Track & Trace - Börsen**

#### <span id="page-2-2"></span>**2.1 Aggregieren selbst gepackter Börsen**

Um selbst gepackte Börsen mit Track-&-Trace-pflichtigen Artikeln verkaufen zu können, müssen diese in Zukunft aggregiert werden.

Zunächst wird die gewünschte Börse über die Neuanlage-Funktion im Börsenstamm wie gewohnt erfasst (Stammdaten > Artikel > Börsen) und anschließend die vorgesehene Menge an Börsen gepackt. Sofern es sich um Börsen handelt, die Track-&-Trace-pflichtige Artikel enthalten, müssen alle Artikel einer Börseneinheit, die Track-&-Trace-pflichtig sind, gescannt werden. Anschließend generiert vendit ein Etikett mit einer zur Einheit zugeordneten Kennnummer, das auf den Umkarton der Börse angebracht werden kann. Wenn die gepackte Börse zu einem späteren Zeitpunkt das Lager verlässt, wird der angebrachte Code gescannt und das vendit-System kann die UIDs, die in der gepackten Börseneinheit enthalten sind automatisch dem Auftrag zuordnen.

Um einzelne Börsen zu aggregieren und ein Etikett für den Umkarton zu erhalten, steht im Börsenstamm die Funktion "Aggregieren" zur Verfügung. Wird diese Funktion aufgerufen, öffnet sich das nachfolgende Dialogfenster.

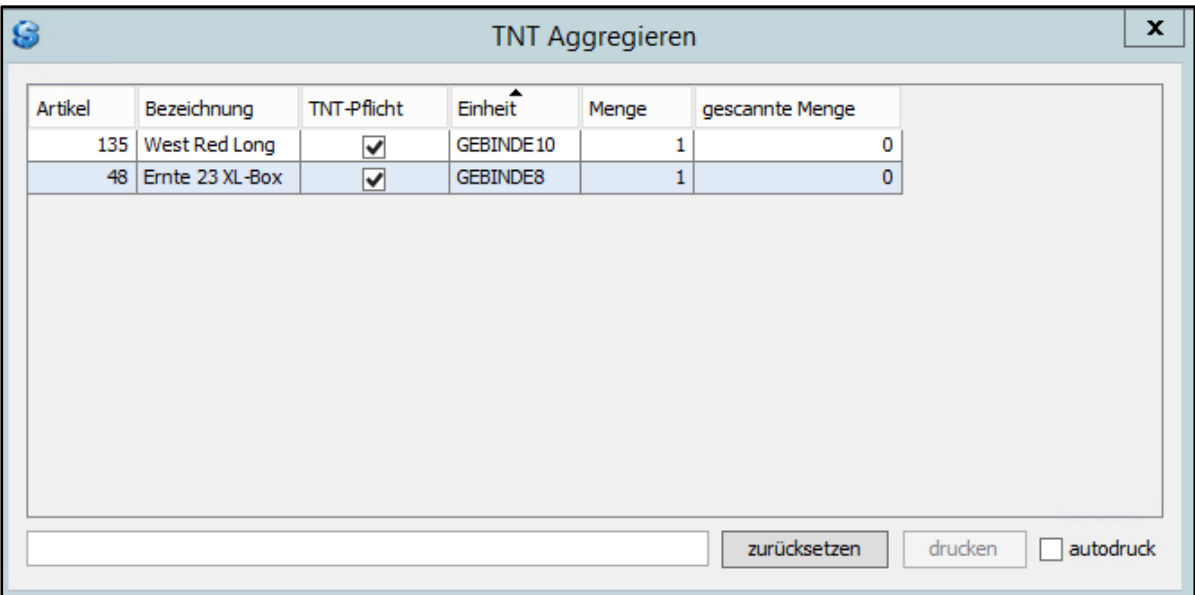

In diesem Dialogfenster werden alle Artikel angezeigt, die in der Börse enthalten sind. Alle Artikel, die nicht Track-&-Trace-pflichtig sind, werden vorab grün markiert. Alle Artikel, die der Track-&-Trace-Pflicht unterliegen, aber für die noch keine ID gescannt wurde, sind vorerst nicht markiert. In dem Eingabefeld kann die UID mittels Scanvorgang oder auch manuell erfasst werden. Sofern die erfasste UID keiner anderen Börseneinheit zugeordnet ist und die Artikeldaten mit denen in der Börse übereinstimmen, wird die UID in der Börseneinheit gespeichert und der gescannte Artikel wird ebenfalls grün markiert. Erst, wenn alle UIDs der Track-&-Trace-pflichtigen Artikel gescannt wurden (in der Übersicht sind alle Zeilen grün hinterlegt), hat der Anwender die Möglichkeit eine Kennnummer für die Börseneinheit zu generieren und ein Etikett auszudrucken.

Sofern die Funktion "autodruck" aktiviert ist, kann der Anwender alle Börseneinheiten nacheinander scannen und der Druck einer vollständig gescannten Einheit erfolgt automatisch. Das heißt, der Anwender muss den Scanvorgang nicht zwischenzeitlich unterbrechen, um die Funktion "drucken" auszuführen.

Das Etikett wird anschließend, wie bereits erwähnt, auf den Umkarton der Börseneinheit angebracht. Sobald die Börseneinheit beim Warenausgang gescannt wird, kann das vendit-System anhand der Kennnummer automatisch alle in der Börseneinheit gepackten UIDs dem Auftrag zuordnen.

Die Kennnummer, die einer Börseneinheit zugeordnet ist, ist leidglich eine vendit-interne Nummer und dient lediglich der Zuordnung der UIDs zu einer gepackten Einheit. Es erfolgt keine Übermittlung nach außen. Erst, wenn die Ware das Lager verlässt und die UIDs aus der Börse dem Auftrag zugeordnet wurden, erfolgt eine Meldung an die zentrale Stelle (siehe Dokumentation Warenausgang).